# Installing and running the local check projects in Eclipse

# Setup projects

Quick overview, in depth follows

- File->Import…
- Git->Projects from git
- Clone URI
	- <https://github.com/pdewan/Comp401LocalChecks.git>
	- <https://github.com/pdewan/GraderBasics.git>

• Import project

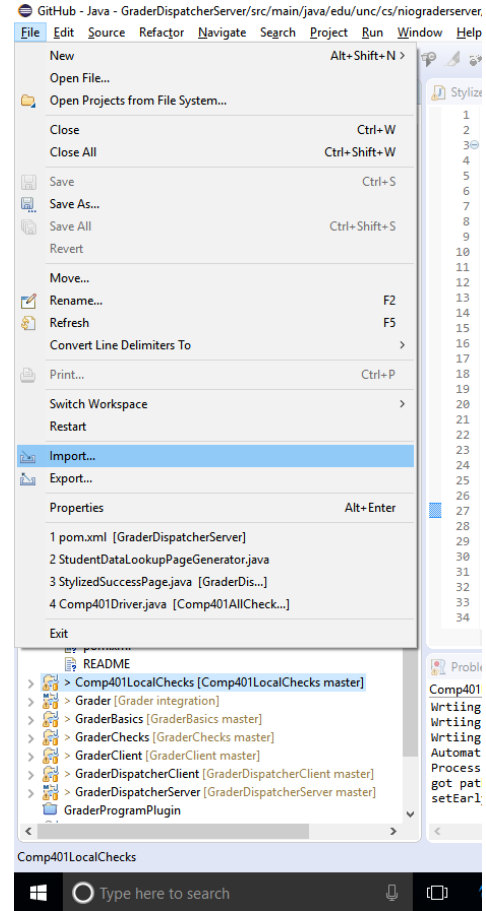

• Select "Projects from Git"

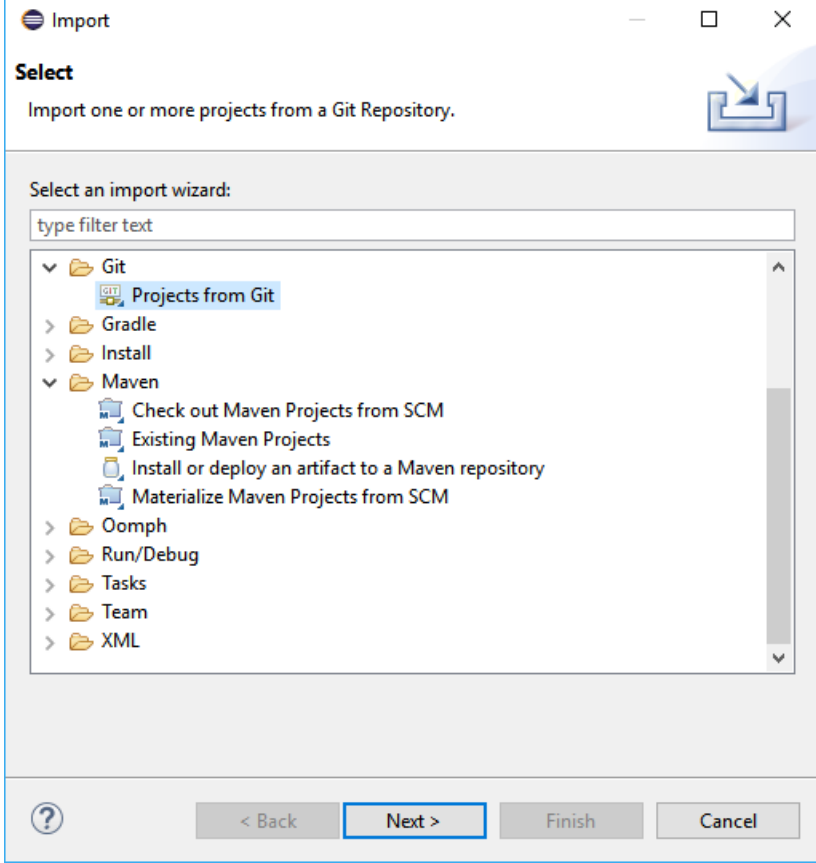

- Clone URI
- Comp401LocalChecks
	- [https://github.com/pdewan/](https://github.com/pdewan/Comp401LocalChecks.git) Comp401LocalChecks.git
- GraderBasics
	- [https://github.com/pde](https://github.com/pdewan/GraderBasics.git) wan/GraderBasics.git

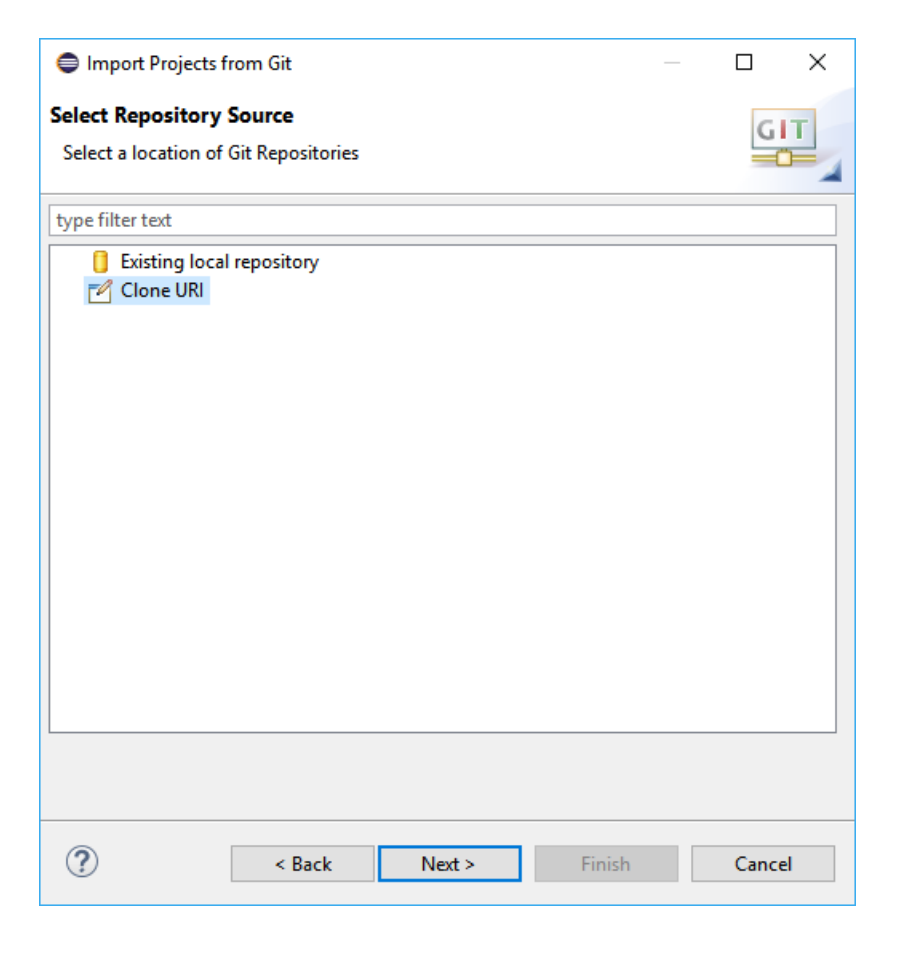

- Set the URI for the project from GitHub
- Eclipse autocompletes the rest

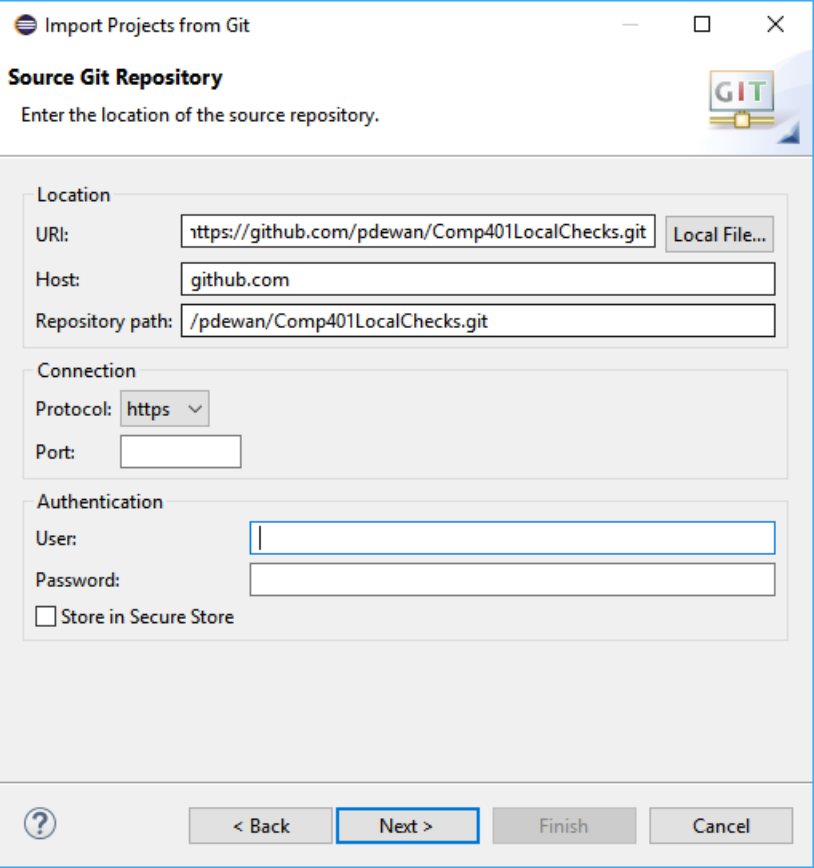

• Choose the "master" branch

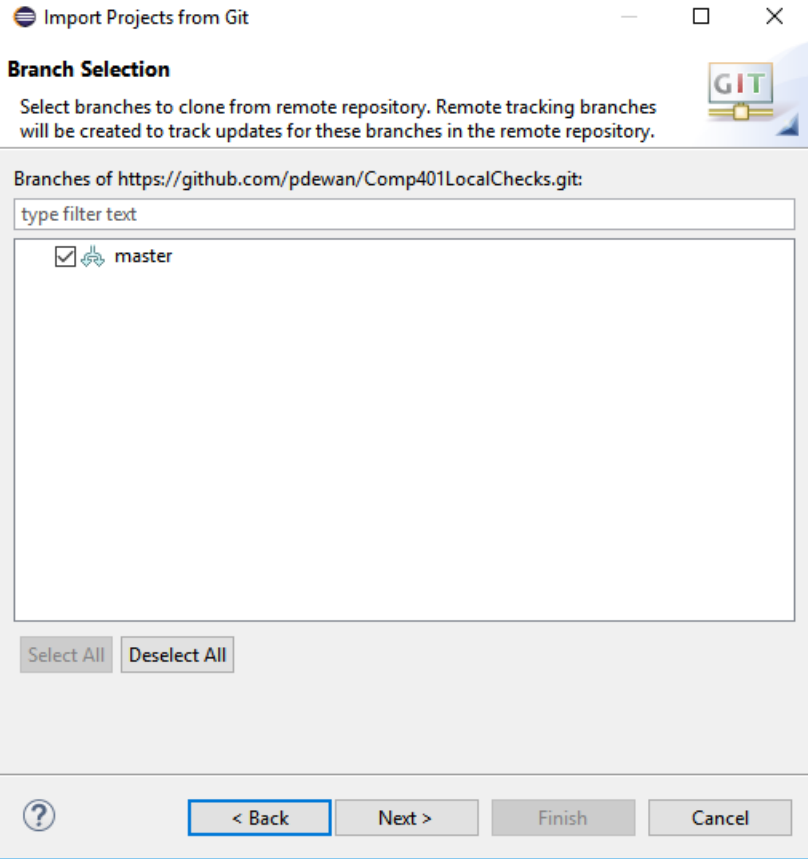

• Choose a directory to save the git project

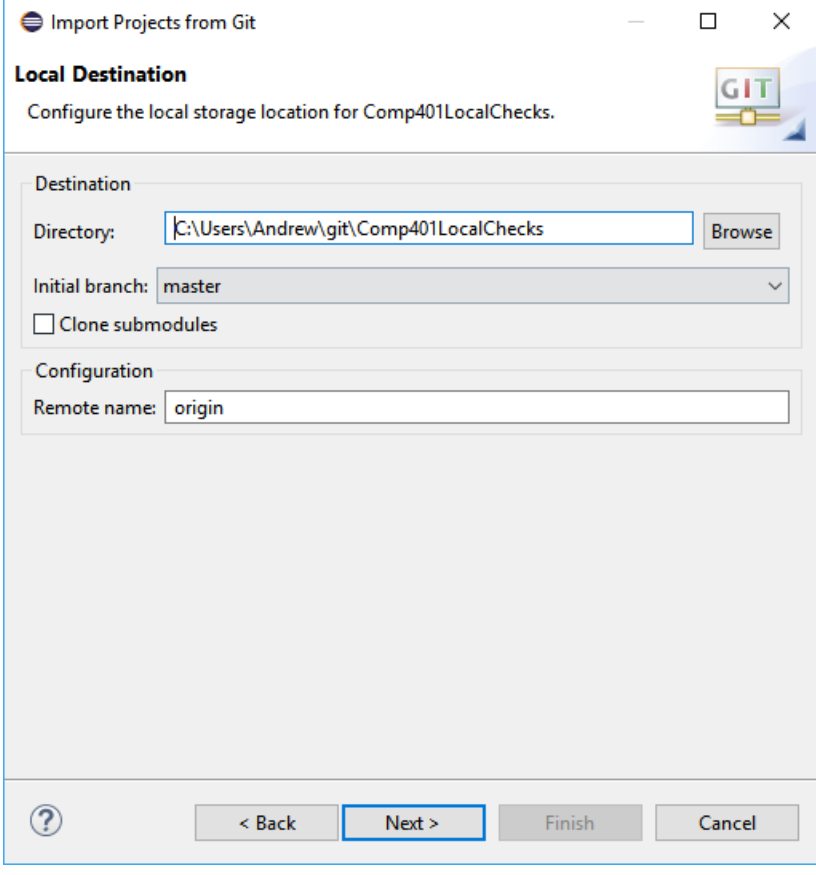

• All projects are existing Eclipse projects

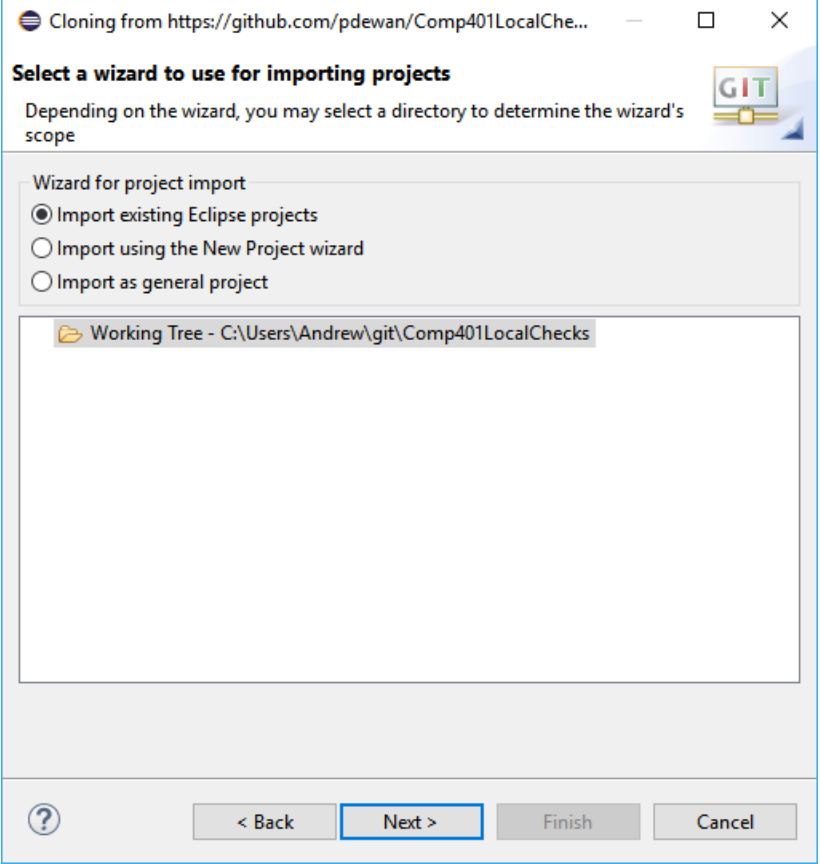

• There may be other projects in the git repository, only import the relevant ones (not Assignments)

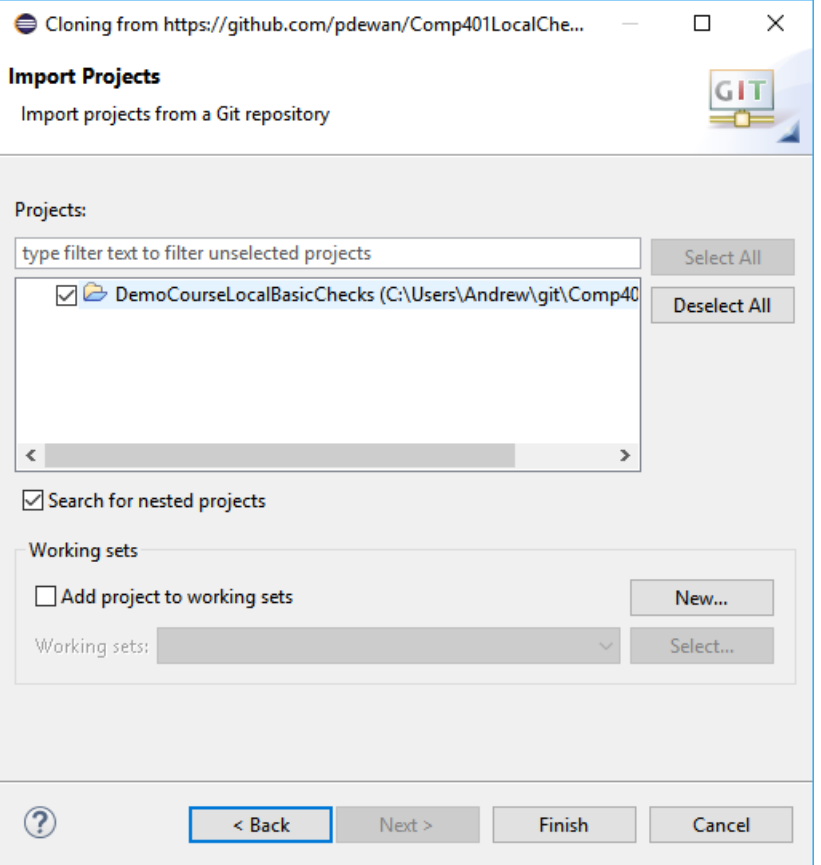

#### Correct dependencies

- Projects
	- DemoCourseLocalBasicsChecks = Comp401LocalChecks
- Libraries
	- oeall22.jar from course website

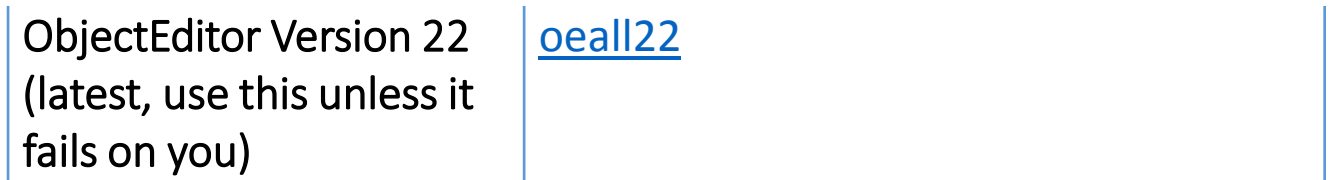

#### Classpath jars

• Need to put these in the system classpath:

• UNChecks\_6.5.0.jar is on course page

[UNCChecks\\_6.5.0.jar](http://www.cs.unc.edu/~dewan/comp401/current/Downloads/UNCChecks_6.5.0.jar)

• Checkstyle-6.5-all.jar is in shared google drive Comp401Instructors

ш

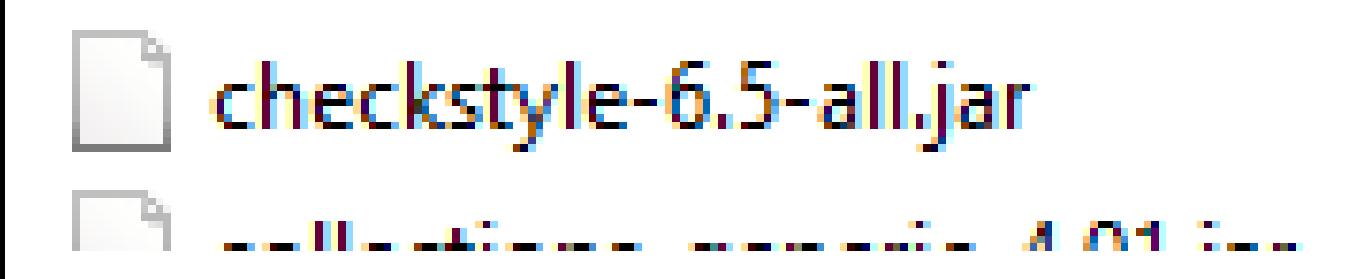

### Setup Checkstyle/UNC Checks (Windows)

- Open "System" from "System and Security" in the Control Panel
- Select "Advanced system settings"

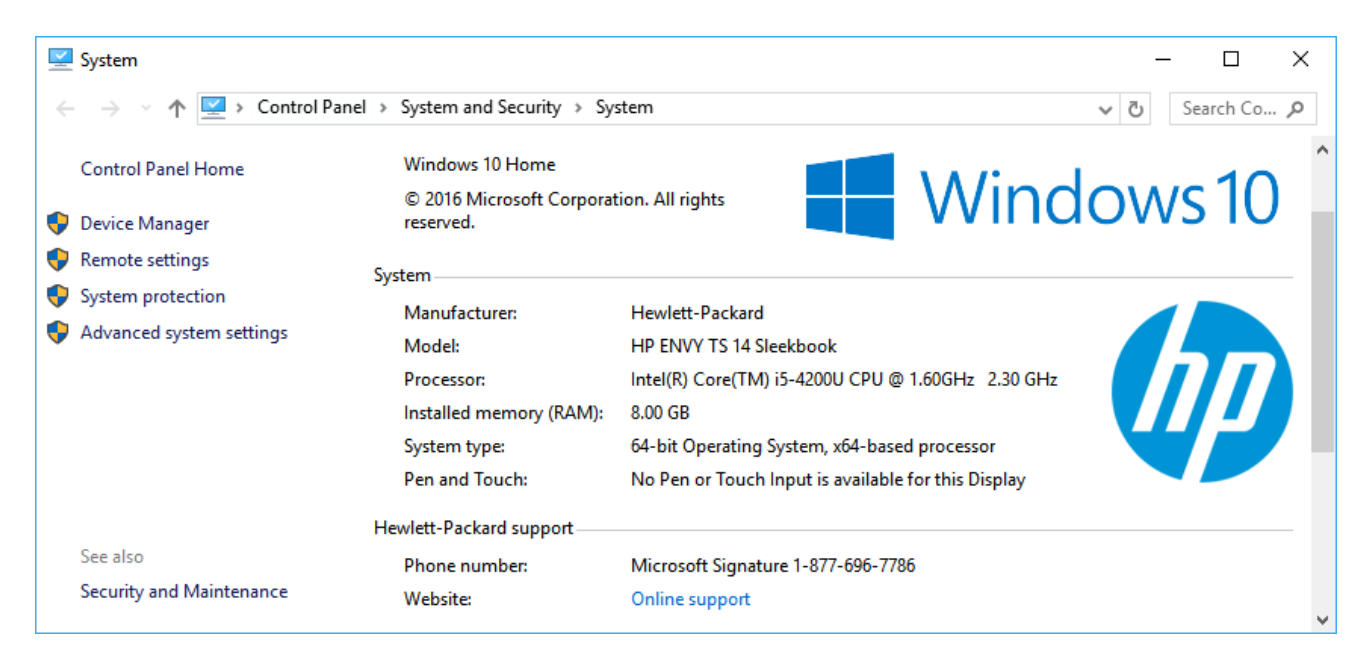

# Setup Checkstyle/UNC Checks (Windows)

• Select Environment Variables…

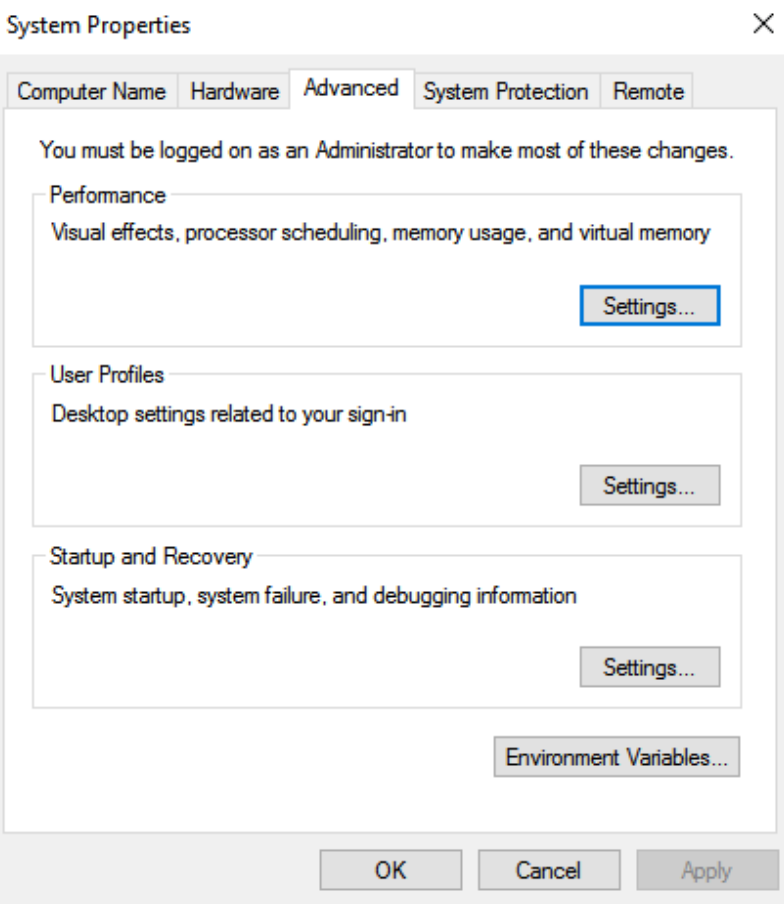

# Setup Checkstyle/UNC Checks (Windows)

- Create a new environment variable called "CLASSPATH" and set it to contain 3 paths separated by semicolons
	- .
	- Path to checkstyle-6.5.0all.jar
	- Path to UNC\_Checks6.5.0.jar
- .;C:\Users\Andrew\Documents\G itHub\Grader\checkstyleclasspath\checkstyle-6.5 all.jar;C:\Users\Andrew\Docume nts\GitHub\Grader\checkstyleclasspath\UNCChecks\_6.5.0.jar

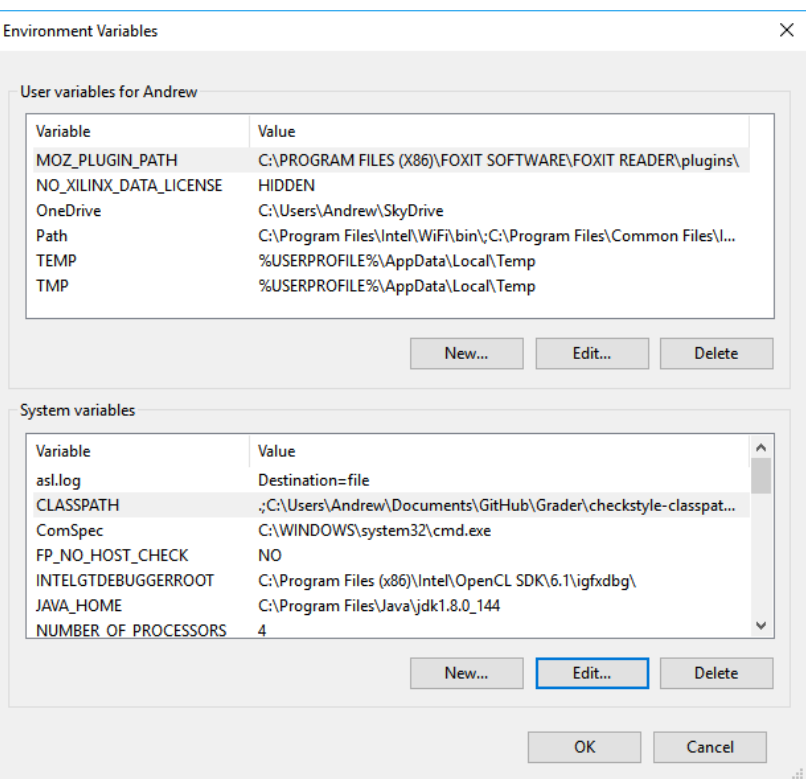

# Run local checks

#### Setup assignment for local checks

- Open assignment with eclipse
- Add local checks dependencies
	- Projects
		- Comp401LocalChecks
		- GraderBasics
- Add new main class to call local check suite

#### Sample test class

package main;

}

```
import gradingTools.comp401f17.assignment1.testcases.Assignment1Suite;
```

```
public class A1LocalChecks {
public static void main(String[] args) {
          Assignment1Suite.main(args);
}
```
#### Run local checks

- Select test main class
- Right click  $\rightarrow$  Debug As  $\rightarrow$  Java Application
- AGradeableJUnitTopLevelSuite  $\rightarrow$  Test All